## **Resetting your UKG Password**

1. Click the "Forgot your password" link on the main login screen

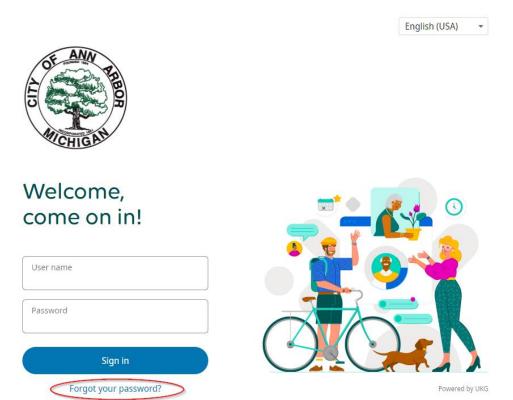

2. Enter your username under "Let's get started", then click the "Go" button. Answer the security questions you had setup, then follow the instructions as the system directs you.

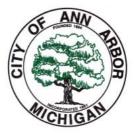

## Forgot Your Password?

No problem. We can help with that. Let's get started. Received an access code or reset link? Enter your User Name and we will help you reset your Enter the access code along with your User Name below. password. If you received a reset link by email, please follow the User name instructions in the email. **JSmith** or User name Access Code

Don't know your User Name? Contact your System Administrator for help.

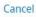

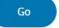

Powered by UKG